# **4. ВПРОВАДЖЕННЯ ІННОВАЦІЙНИХ ТЕХНОЛОГІЙ В СУЧАСНОМУ ВИРОБНИЦТВІ**

### *В.В.ГРИМАЙЛО, О.В.СИМЕНКО, Л.Г.СЕРГІЄНКО*

#### ПРИКЛАДНЕ ВИКОРИСТАННЯ СИСТЕМИ MAPLE В АНАЛІТИЧНІЙ ГЕОМЕТРІЇ

Пакет Maple - інтерактивна програма, що дозволяє проводити аналітичні викладки та обчислення, має засоби двовимірної і тривимірної графіки, потужну мову програмування і багату бібліотеку математичних формул та відомостей. Пакет Maple є продуктом компанії Waterloo Maple Inc., яка з 1984 року випускає програмну продукцію, орієнтовану на складні математичні обчислення, візуалізацію даних, математичне моделювання, що на сьогодні є **актуальною** тематикою.

Робота з Maple полягає в тому, що користувач вводить математичні вирази та інструкції (команди), а система намагається їх виконати і надати відповідь. Отримавши (або не отримавши) відповідь, користувач вводить нові інструкції і так далі - взаємодія з пакетом відбувається в діалоговому режимі. Завдяки власній мові програмування високого рівня, введені вираження та інструкції, а також результати виконання команд - формули, графіки, таблиці та числа - запам'ятовуються в єдиному документі, і підсумковий документ стає (бути може, з мінімальними доповненнями) науковою статтею, розділом у підручнику, звітом тощо.

Одним з найбільш цікавих застосувань пакетів аналітичної геометрії є використання їхніх графічних можливостей для візуалізації результатів дослідження. У пакеті Maple є багатий набір команд і процедур двовимірної і тривимірної графіки. Основні процедури доступні користувачеві за замовчуванням, доступ до інших стає можливим після підключення графічної бібліотеки (команда with (plots)), або при повному виклику команди (plots [ім'я команди] (параметри)). В якості параметрів при виклику графічних команд вказується виводимий об'єкт (функція, набір точок і т.д.), інтервал зміни змінних, опції виводу. Після виклику команди програма Maple переходить в меню графіки. Опції виведення можуть змінюватися користувачем при зверненні до команди, а також в інтерактивному режимі при роботі в меню графіки. Для перенесення отриманого зображення в текст Маріе-документа (робоче поле) його потрібно занести в буфер, натиснувши комбінацію клавіш CTRL-C або вибравши цей пункт у меню графіки, потім перейти в режим роботи з документом і скопіювати вміст буфера, натиснувши CTRL-V або вказавши пункт меню EDIT - PASTE.

Пакет аналітичних обчислень Maple є потужним інструментом вирішення математичних проблем. Більше двох тисяч ефективно реалізованих команд дозволяють вирішувати завдання алгебри, геометрії, математичного аналізу, диференціальних рівнянь, статистики, теорії графів та багато інших. Можливість переходу від аналітичних до прямих обчислень і легкість візуалізації одержуваних результатів роблять Maple природним середовищем існування для початківців та професіоналів.

Нижче наведені приклади завдання конічної та циліндричної поверхонь за допомогою програми Maple.

Конічна поверхня - поверхня, яка утворюється рухом прямої (твірної), що проходить через дану точку (вершину конічної поверхні) та перетинає дану лінію (направляючу). Справедливо твердження: будь - яка геометрична поверхня, яка складається з прямих, що проходять через одну точку, є конічною поверхнею. Згідно цього твердження, будь - яка площина є конусом з вершиною у довільній точці. Конічні поверхні можуть бути розгорнуті на площину без розривів та складок.

Похила еліптична конічна поверхня є конічною поверхнею другого порядку, яка утворюється рухом прямої, що проходить через певну точку та перетинає направляючий еліпс. Перпендикуляр до площини направляючого еліпса, опущений з вершини конічної поверхні, не проходить через центр направляючого еліпса.

Параметрична форма завдання похилої еліптичної конічної поверхні:

де a - кут, який відраховується від вісі Oz у сторону вісі Оу, 
$$
0 < a < 2\pi
$$
,  $r = r(a,x) = \frac{a - (b - l - x - (b - c))}{\cos^n a + a \sim -\sin a}$ 

Така форма завдання похилої еліптичної конічної поверхні у Maple має наступний вигляд (див. рис.1):

$$
b:=7; a:=5; m:=200; n:=100; l:=100; c:=108; \quad r:=a*(b*1-x*(b-c))/(1*sqrt(b^22*cos(abpha)^2+a^22*sin(abpha)^2)); x:=w; \quad a:=\frac{1}{20} \quad 700 \text{ K} \quad 115 \text{ w}
$$
\n
$$
a:=\frac{1}{20} \quad \text{V49} \quad \text{cos}(a)^2 \text{ C} \quad 25 \quad \text{sin}(a)^2
$$
\n
$$
x:=w
$$

 $> y:=(m*x)/l+r*sin(alpha);$ 

$$
y := 2 \, wC
$$
\n
$$
V = 2 \, wC
$$
\n
$$
V = 2 \, wC
$$
\n
$$
V = 2 \, wC
$$
\n
$$
V = 2 \, wC
$$
\n
$$
V = 2 \, wC
$$
\n
$$
V = 2 \, wC
$$
\n
$$
V = 2 \, wC
$$

 $>$ z:= $(n*x)/l+r*cos(alpha)$ ;

(700 К 115 *w)* cos(a )

$$
V49 \cos(a)^2C \quad 25 \sin(a)^2
$$

 $> plot3d([x,y,z], alpha=0..2*Pi,w=0..6).$ 

Циліндрична поверхня утворюється рухом твірної прямої, що залишається паралельною деякій заданій прямій та перетинає задану направляючу криву лінію. Таким чином, лінійчата поверхня, що містить сімейство прямолінійних твірних, що паралельні деякій фіксованій прямій,

називається циліндричною поверхнею. Напрямок фіксованої прямої називається осьовим напрямком циліндру. Циліндрична поверхня задається рівнянням *r(s,*Я) *= p(s) + Ае,іе p(s*) - радіус-вектор направляючої кривої; е - одиничний вектор, що співпадає з осьовим напрямком циліндру.

Пряма астроїдальна циліндрична поверхня має чотири особливі прямі. Кожна площина, що перпендикулярна вісі циліндричної поверхні, перетинає цю поверхню по астроїді - плоскій алгебраїчній кривій шостого порядку, яка описується точкою окружності радіусу г, яка котиться по внутрішній стороні окружності радіусу а = 4 • г. Астроїду називають також чотирьохкутною гіпоциклоїдою. Вона огинає сімейство еліпсів, у яких сума півосей має постійну величину.

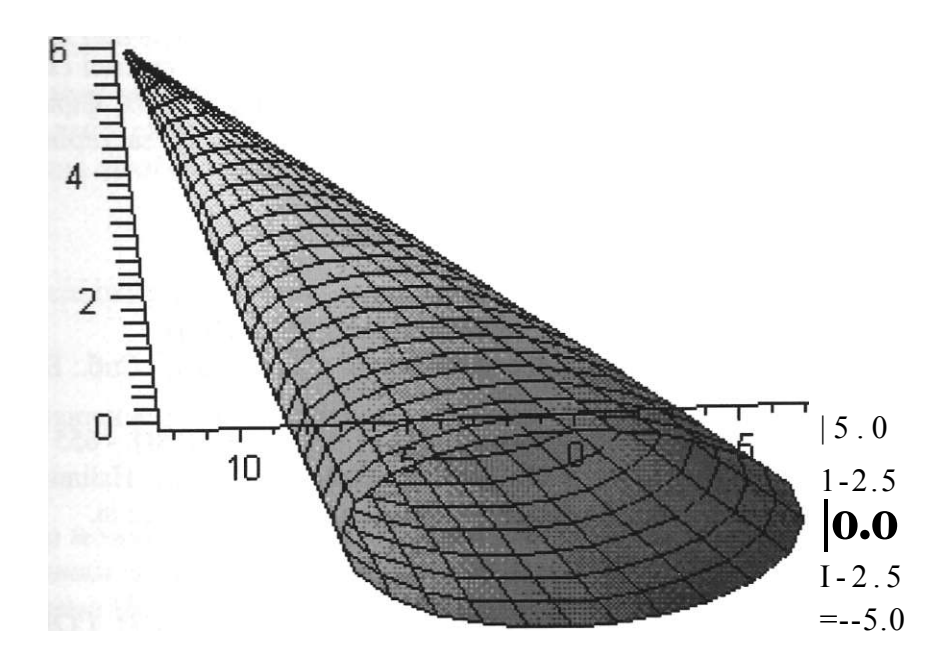

Рис. 1 Похила еліптична конічна поверхня

Параметрична форма завдання прямої астро'щальної циліндричної поверхні:  $= x(r) = a \cdot \cos^3 l$ ,  $y = y(t) - a \cdot \sin^3 l$ ,  $z = z$ .

Така форма завдання прямої астроїдальної циліндричної поверхні у Maple має наступний вигляд (див. рис. 2):

 $> r := 10;$  $> a:= 4 \cdot r$ ;  $> x:=a*cos(t)^{A}3;$  $> y:=a*sin(t)^{A}3;$  $>$  z:=w;  $> p$  lot3 d( [x,y,z], t=0. .2 \* Pi, w=0..100);

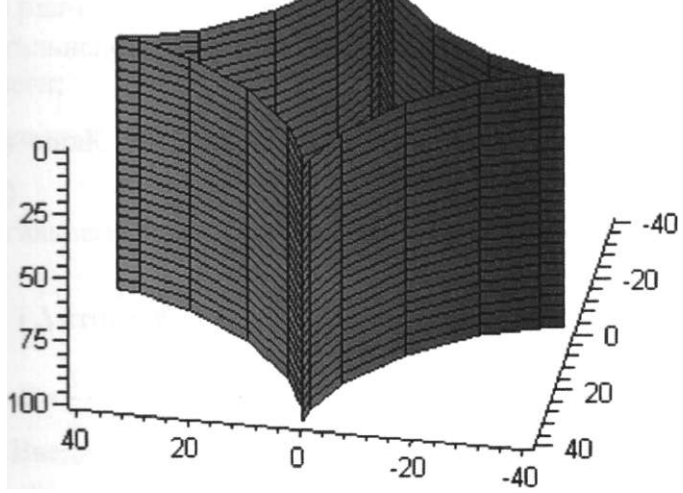

Рис.2 Астро'їдальна циліндрична поверхня

В якості **резюме** треба відмітити, що пакет Maple постійно розвивається, набуваючи нових команд і, відповідно, можливості для проведення математичних викладок, обчислень, графічного відображення інформації. При цьому відбуваються зміни в синтаксисі і оболонці. Для збереження наступності з документами, підготовленими в старих версіях, фірма постачає свій продукт спеціальними конверторами, при завантаженні файлу застарілої версії Maple пропонує перетворити нотацію файлу згідно з новими правилами.

#### *Література:*

1. Дьяконов В. - Maple 6: Учебный курс. - Санкт-Петербург: Питер, 2001 - 608 с.

2. Матросов А. В. - Maple 6. Решение задач высшей математики и механики. - Спб.: БХВ - Петербург, 2001. -528 с.: ил.

3. Левин А. Ш. - Самоучитель работы на компьютере. 8-е изд. - Спб.: Питер, 2004. - 655 е.: ил.

4. Інженерна та комп'ютерна графіка: Підручник / В. С. Михайленко, В. М. Найдиш, А. М. Підкоритов, І. А. Скидан; За ред.. В. Є. Михайленка. - К.: Вища шк., 2000. - 342 с.: іл.

*А І. КОРОЛЬОВ, Т.В. ГОРЯЧЕВА* 

## ВИКОРИСТАННЯ ПРИНЦИПУ СИМЕТРІЇ ВАРІАЦІЙНОГО МЕТОДУ ДОСЛІДЖЕННЯ ДИНАМІКИ СИСТЕМ

Добре відомо, яку роль в механіці має інтегрування рівнянь руху. Шляхом інтегрування отримані закони збереження кількості руху, кінетичного моменту та кінетичної енергії, які використовуються у дослідженні динаміки конкретних механічних систем. Теорема Нетер [1] дає універсальний підхід до одержання всіх законів збереження для будь-якої системи, рівняння руху якої можуть бути отримані з принципу Гамільтона. Ця теорема встановлює зв'язок між динамічними константами інтегрування законів руху, і умовами інваріантності безкінечно малих перетворень [1,2].

Розглянемо механічну систему з п ступенями свободи. Положення системи в момент часу  $t$  визначається узагальненими координатами  $q_bq_2,...,q_{n}$ . Функція Лагранжа системи буде мати **ВИД** *L* **=** *L(t,qx,q2,...,qn, quq2,...,q") ,* або Скорочено *L = L(t,q,q).* Введемо **умОВИ** Інваріантності відносно безкінечно малих перетворень:

$$
t^* = t + \{t = t + Z^{\wedge}(t, q, q)\} \qquad I
$$
  
\n
$$
Ai\,O^*) = q,(t) + Aqit = q,(t) + E^{\wedge}(t, q, q)J
$$
\n(1)

де *є* - безкінечно малий параметр, називається перетворенням симетрії [2]. Якщо функція Лагранжа *L\* визначається численною інваріантністю дії

$$
\begin{array}{ll}\nh & h \\
\downarrow L(t,q,q)dt = jLi(t^*,q^*,q)dt \, ,\n\end{array} \tag{2}
$$

то вона приводить до таких саме рівнянь руху, що й функція Лагранжа *L.* Значить *L* і *L\* зв'язані співвідношенням

 $\langle 1 \rangle$   $\langle 1 \rangle$ 

$$
Z^{\wedge}f,?) = ! \t d t , \t ( / , , )
$$

де ДА = *e?i{t,q)* - довільна функція.

Інтегруючи (2) з врахуванням тотожності (3) можна отримати умову

$$
\begin{array}{ccc}\n\sqrt{d}L & . & A & \mathcal{S}L \, \, \mathcal{S}.\n\end{array}
$$
\n
$$
\begin{array}{ccc}\n i = i & i = I \, \, \text{LH1} & \text{I} & \text{I} \, \text{I} \, \text{A}^2 \\
 & \text{I} & \text{I} & \text{I} \, \text{I} \, \text{I} \, \text{I}\n\end{array}
$$

102